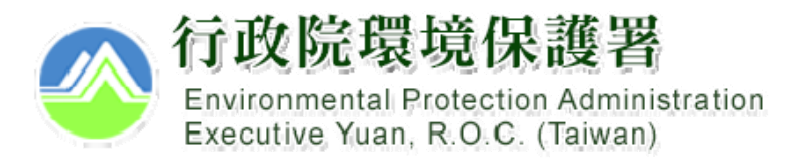

## **營建工地逕流廢(污)水 污染削減計畫**

線上傳輸操作說明

**目錄**

- 前言
- •近五年逕流廢水污染削減計畫登錄情形
- •網路傳輸前後之辦理方式
- 網路傳輸日後案件之線上傳輸操作
	- 流程
	- 進入方式
- 網路傳輸日前書面案件之線上傳輸操作
- •填寫說明
- 查看所有案件

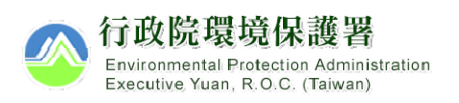

### **前言**

an<br>M 因應水污染防治措施及檢測申報管理辦法第10條第4項, 營建工地逕流廢水削減計畫自指定之日起,應採網路傳 輸方式辦理,爰提供線上傳輸功能。 第10條

**營建工地應於施工前,檢具逕流廢水污染削減計畫,報請直轄市、 縣(市)主管機關核准,並據以實施。**

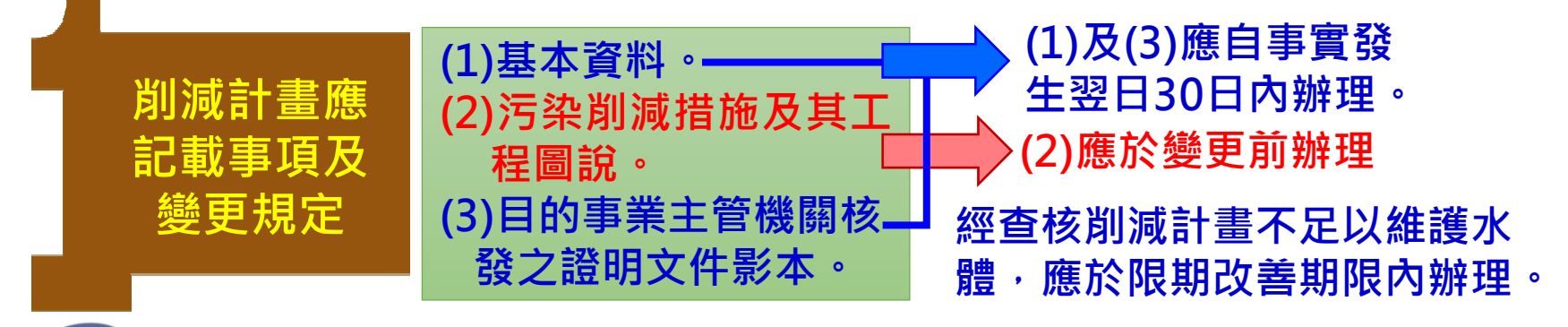

**以網路方式 辦理** 營建工地之削減計畫應於中央主管機關指定之日起,採網路 **傳輸方式辦理。**

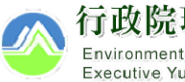

#### **網路傳輸前後之辦理方式**

**網路傳輸日**

#### 書面申請、書面審查、 環保局事後建檔 **舊水系統**開放登錄

#### **適用對象**

1.網路傳輸日前已核准的案件 2.網路傳輸日前已提出申請之案件

#### 網路申請、網路審查**新水系統**開放登錄

**適用對象** 1.網路傳輸日後新申請案 2.網路傳輸日後變更案

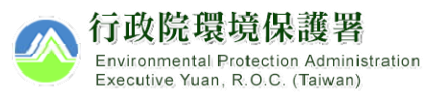

# **網路傳輸日後案件 之線上傳輸操作**

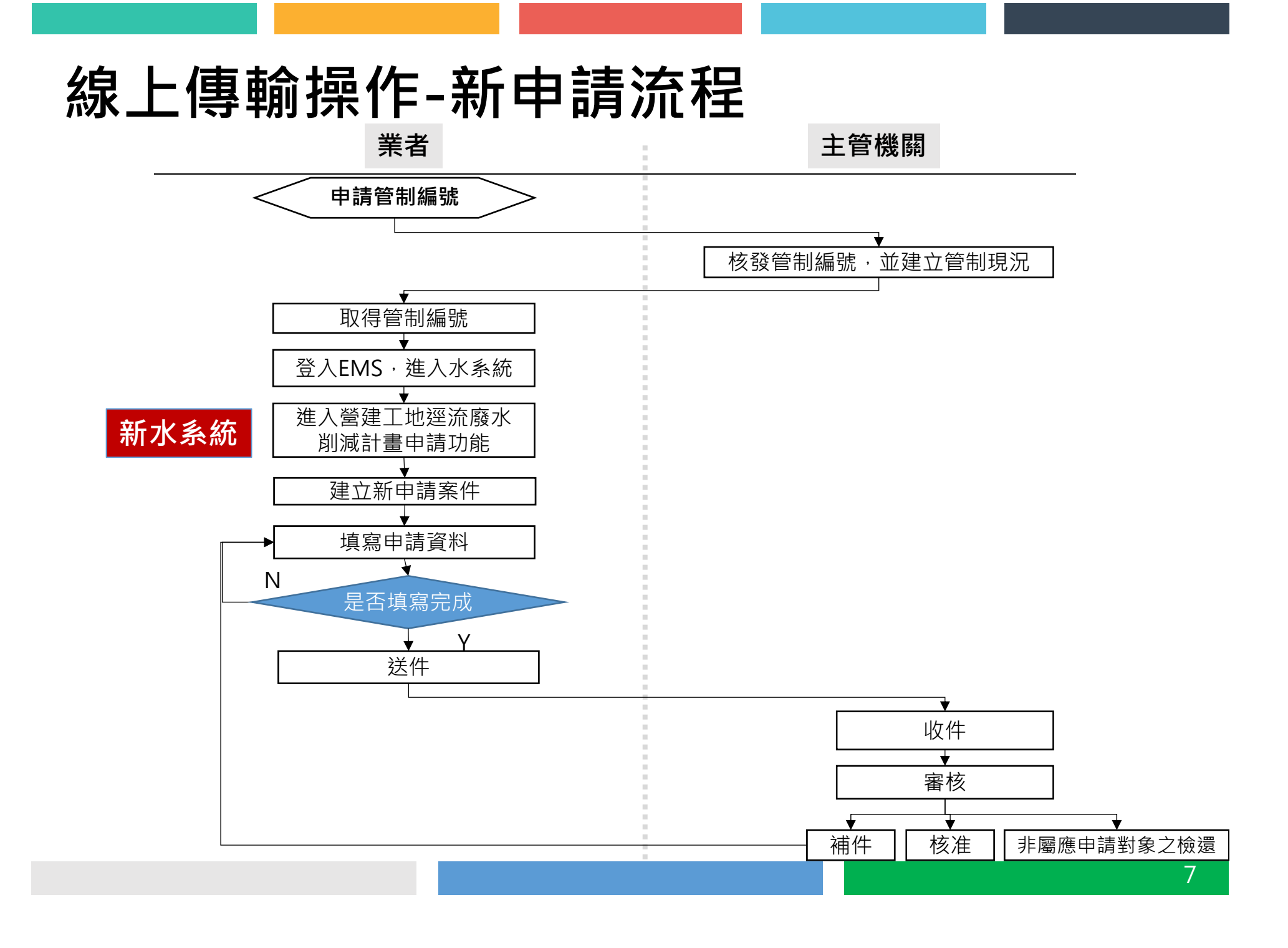

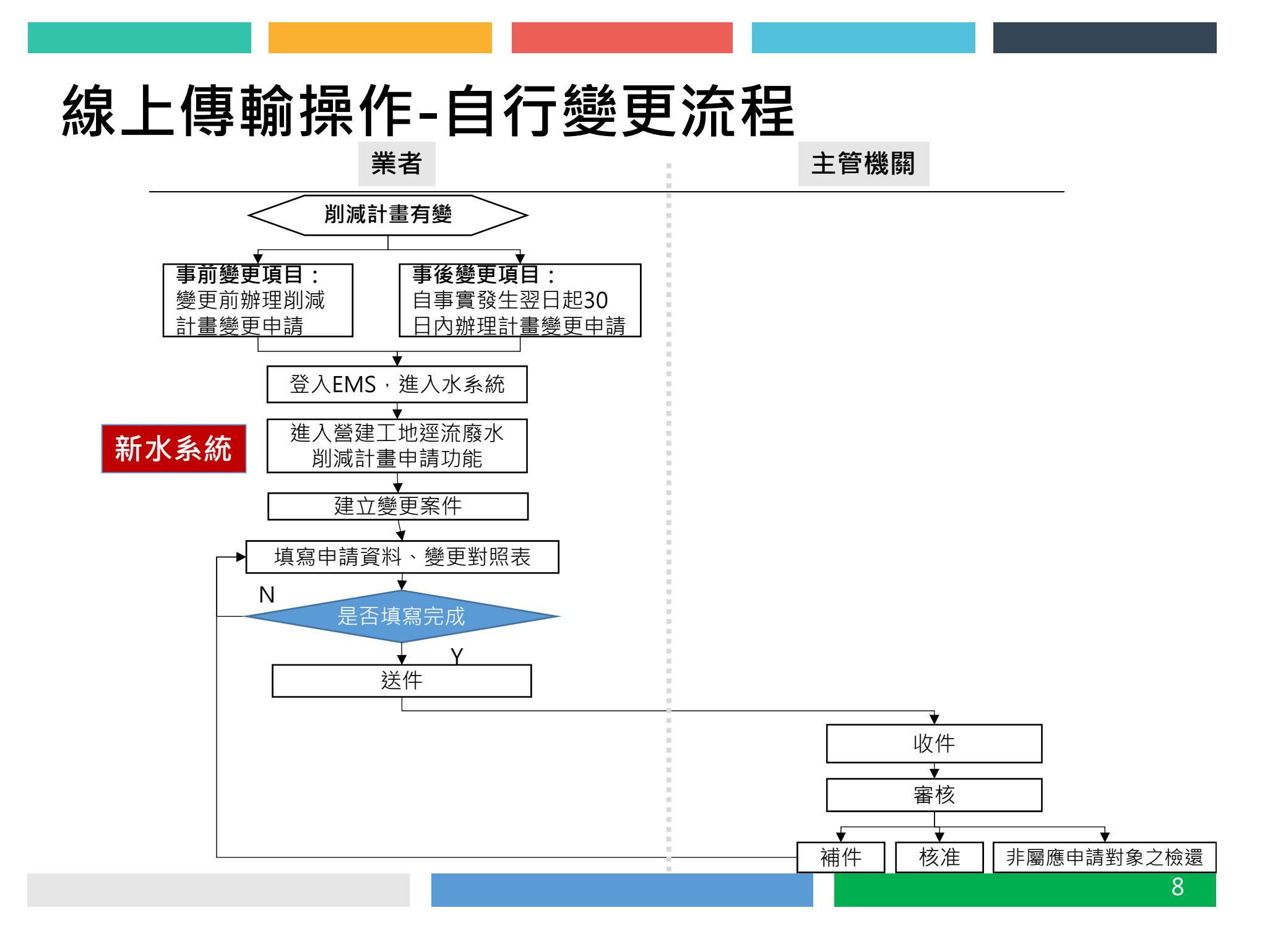

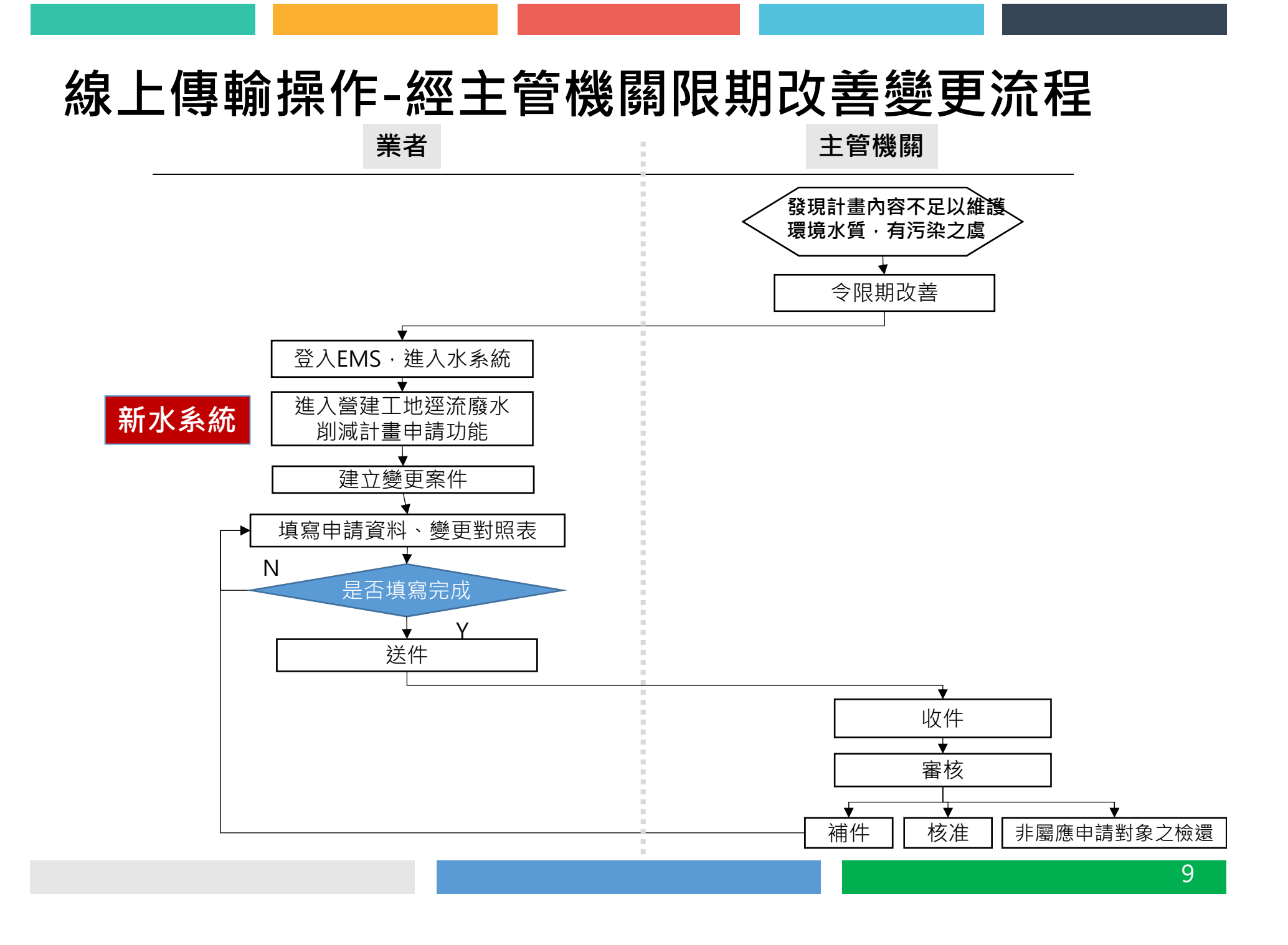

#### **線上傳輸操作-業者端(1/2)**

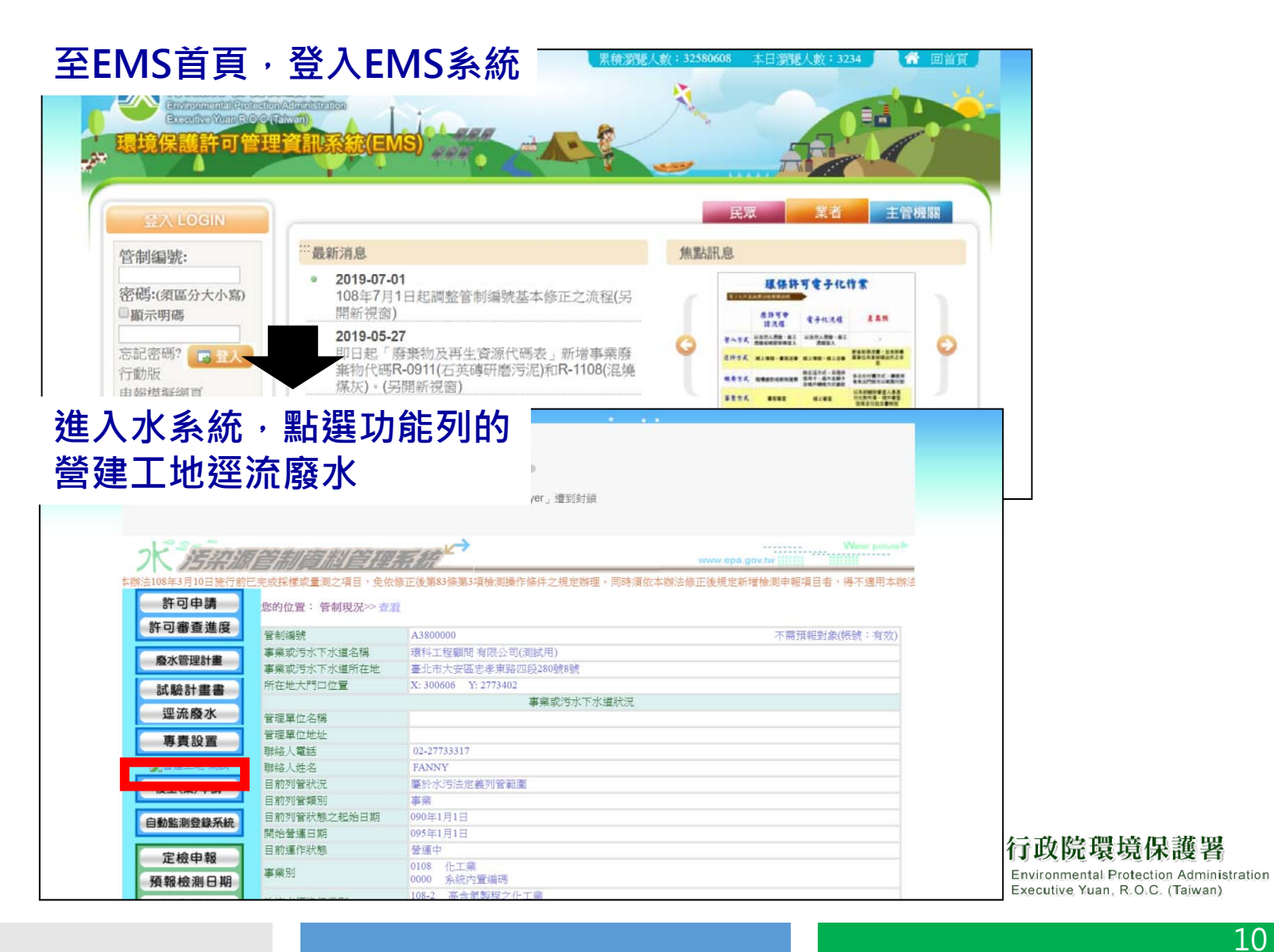

## 線上傳輸操作-業者端(2/2)

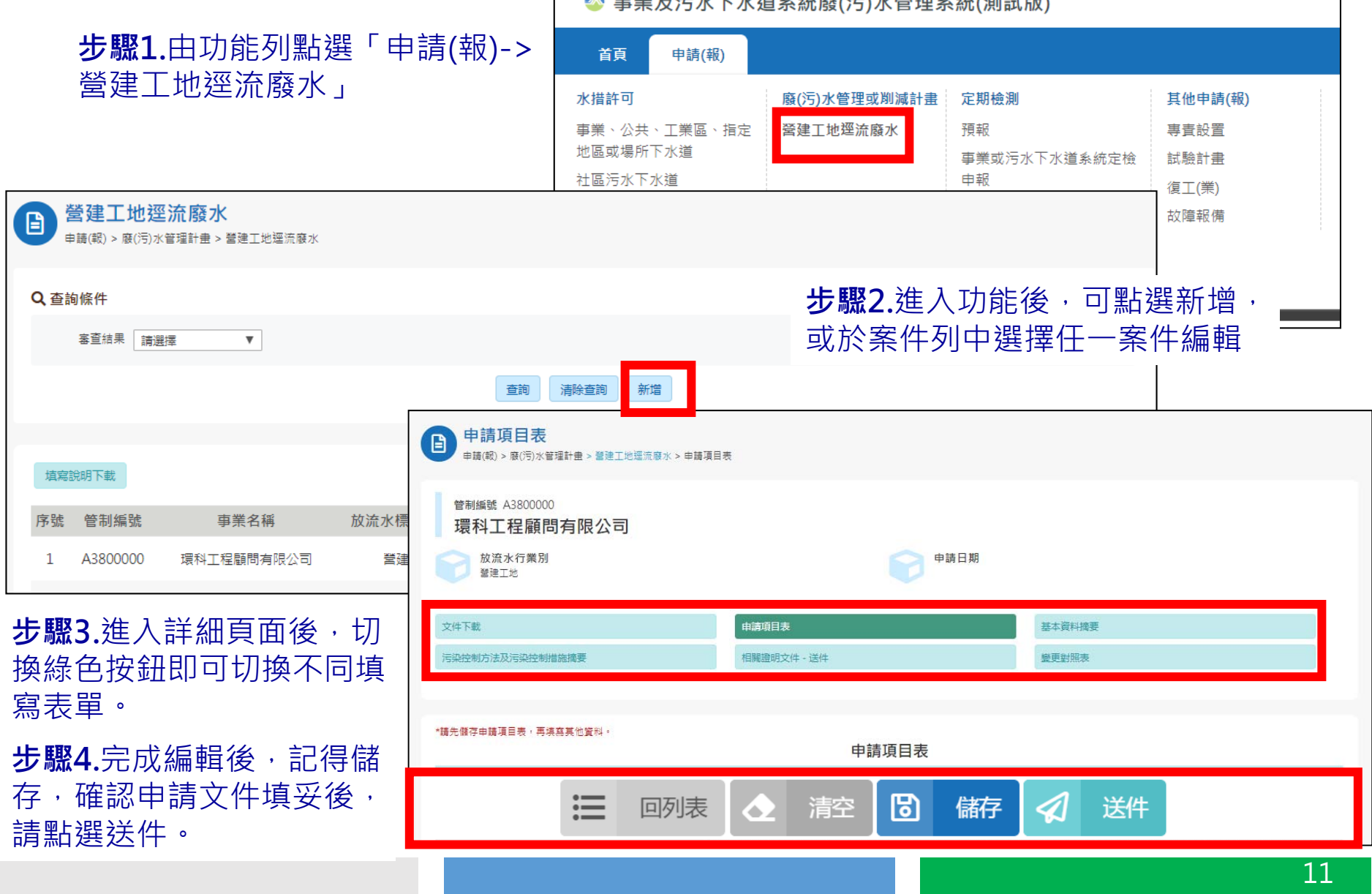

#### **線上傳輸操作-環保機關端(1/2)**

**登入新水系統** https://wpmis.epa.gov.tw/WPMIS/Login.aspx

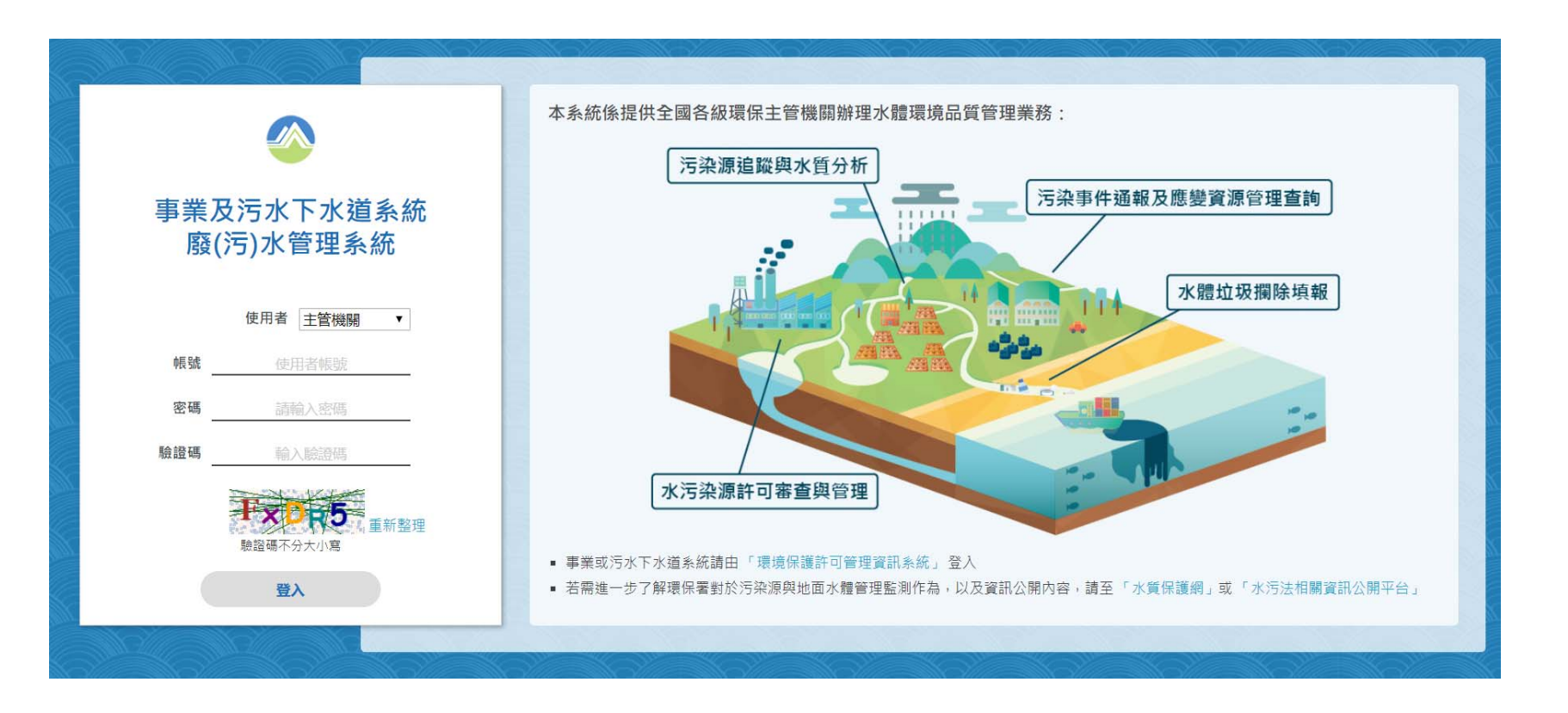

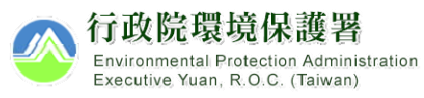

### **線上傳輸操作-環保機關端(2/2)**

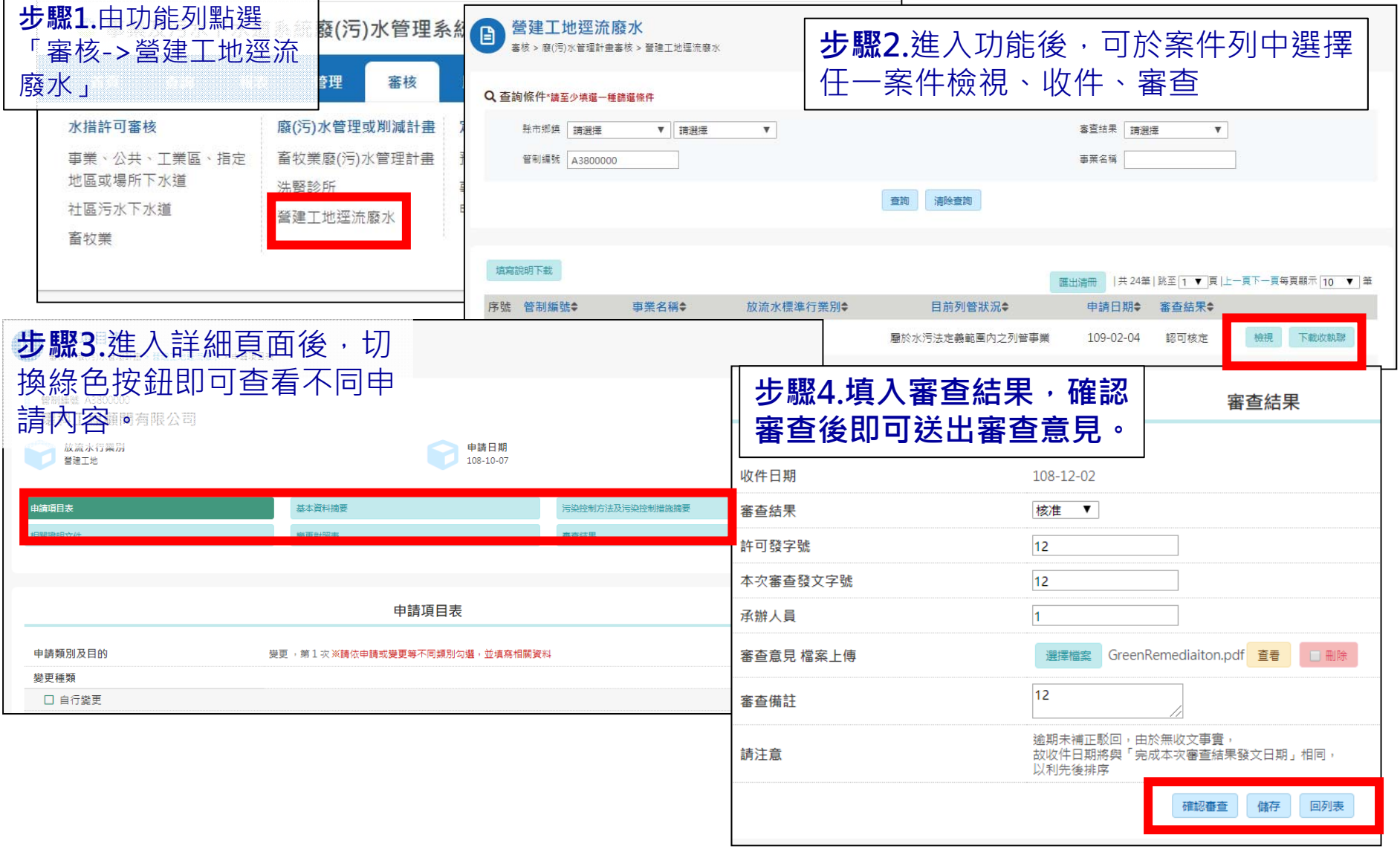

# **網路傳輸日前書面案件 之線上傳輸操作**

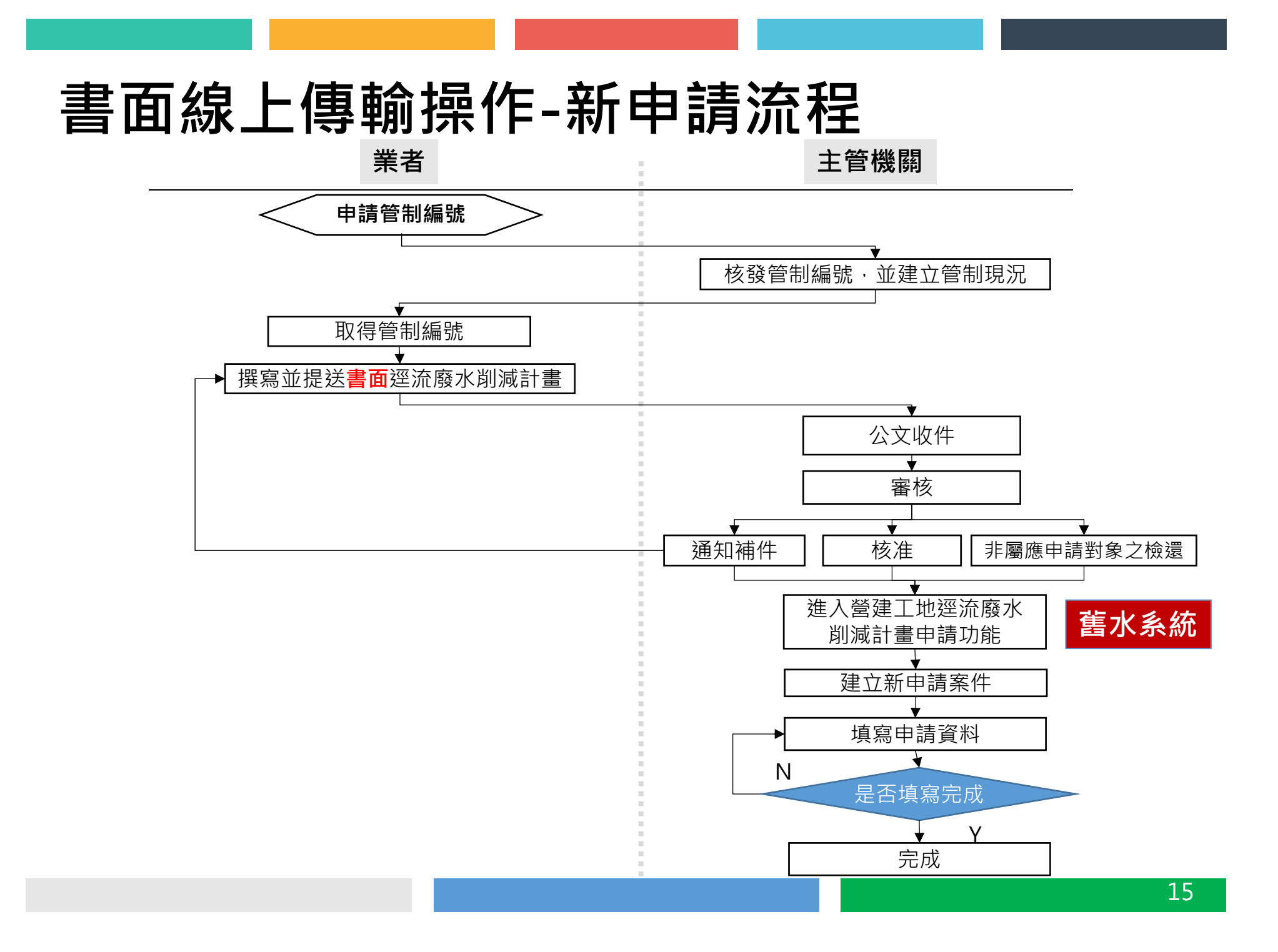

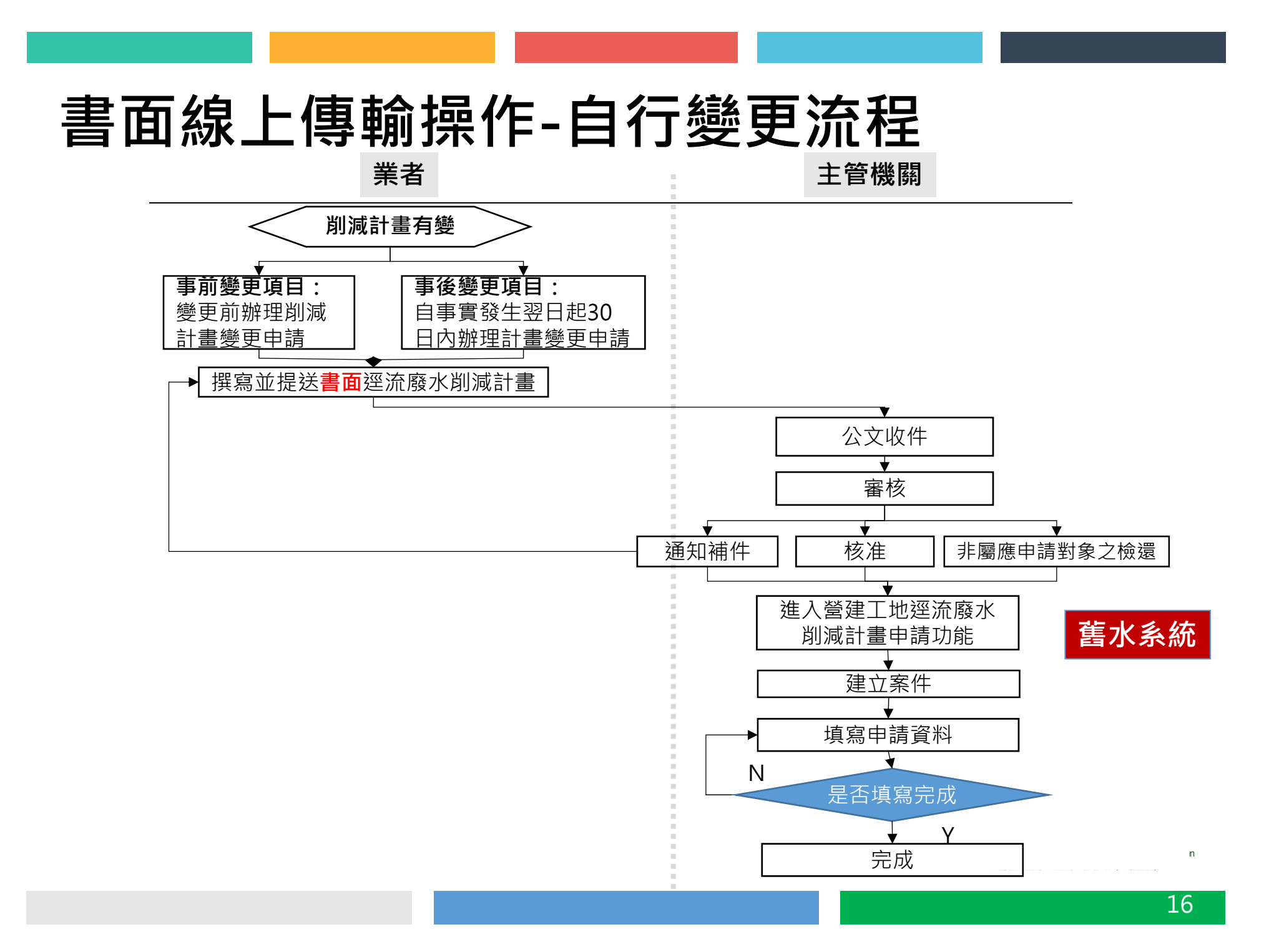

#### **書面線上傳輸操作-經主管機關限期改善變更流程**

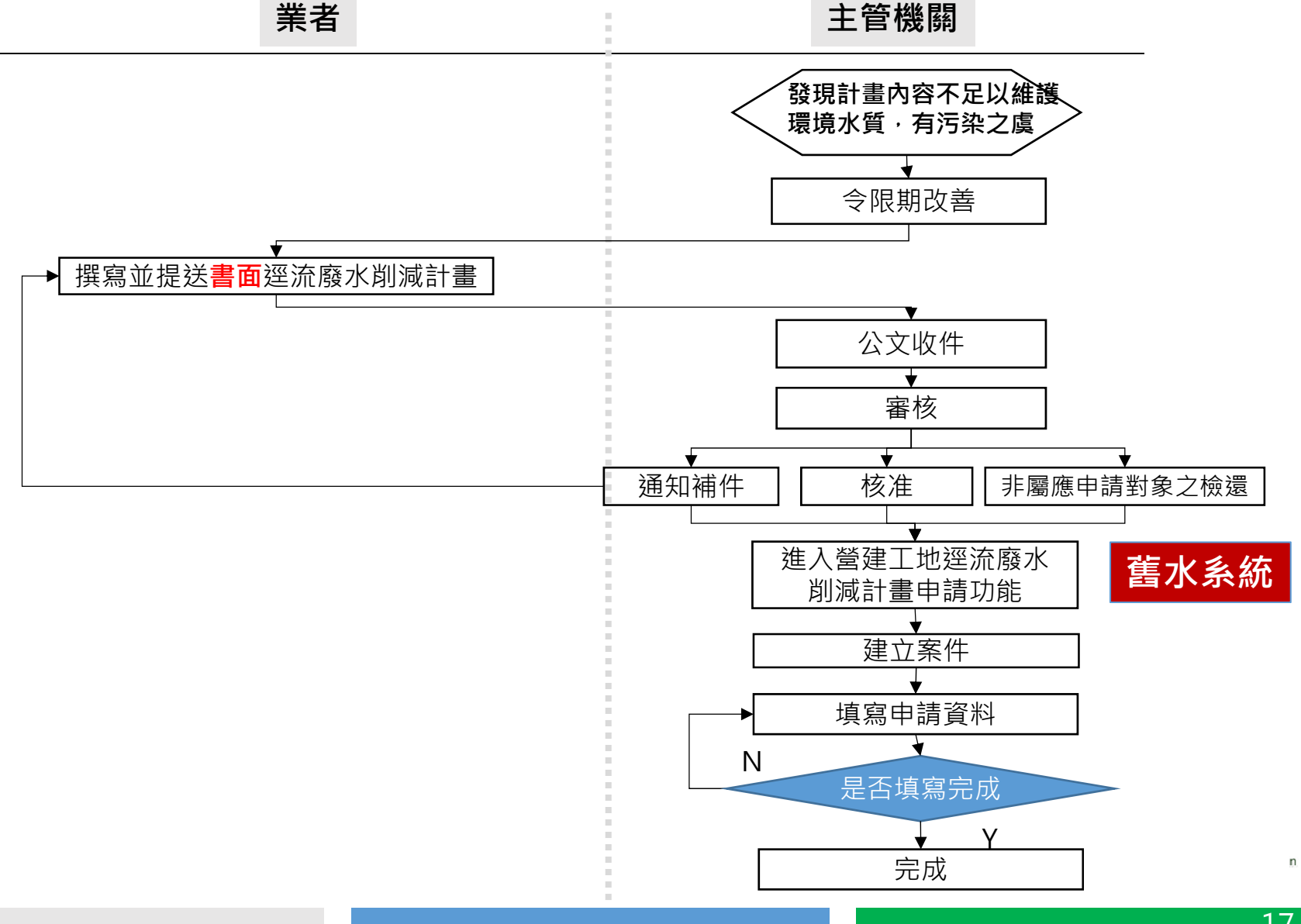

#### **書面線上傳輸操作-環保機關端(1/2)**

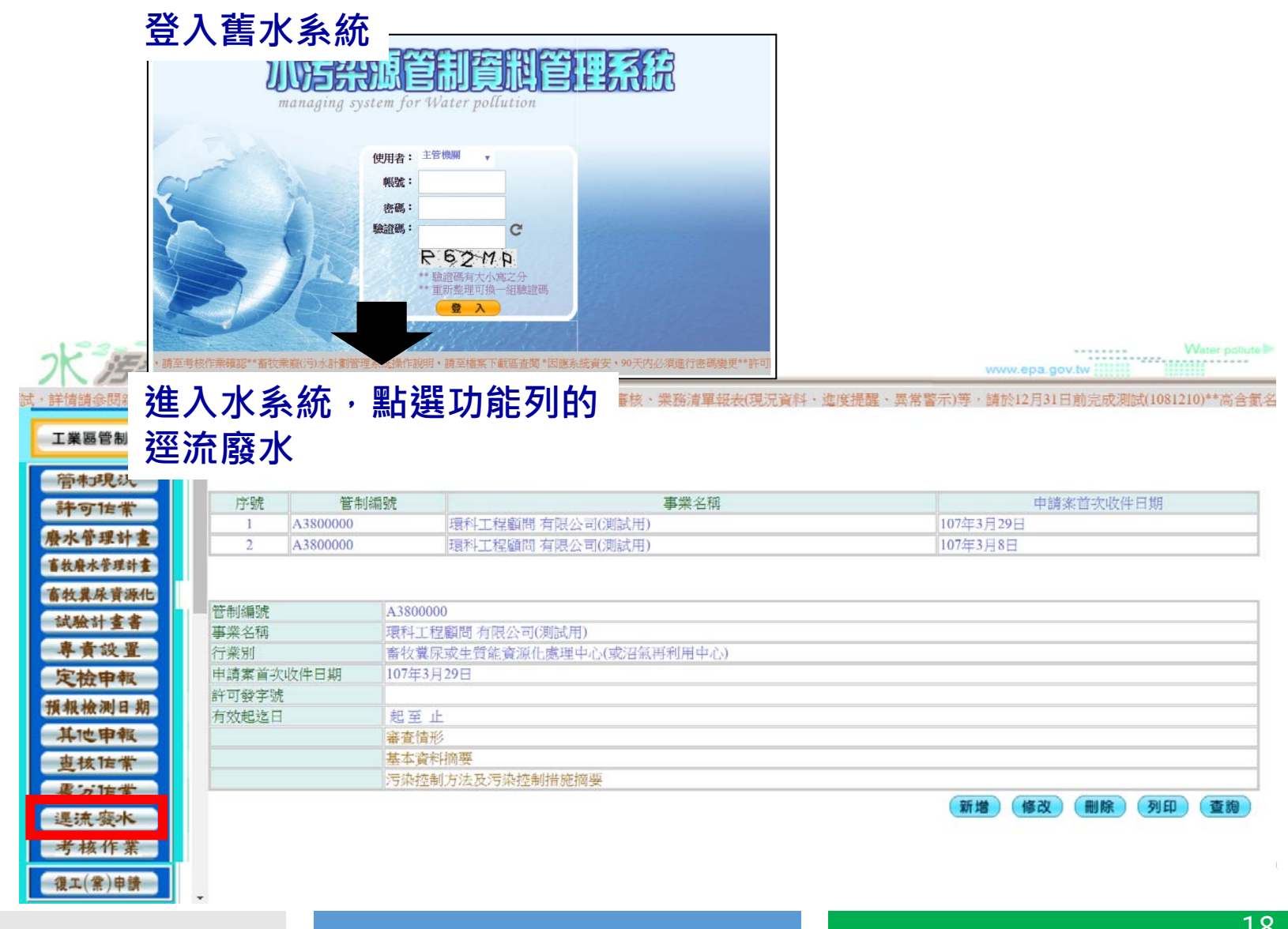

#### **書面線上傳輸操作-環保機關端(2/2)**

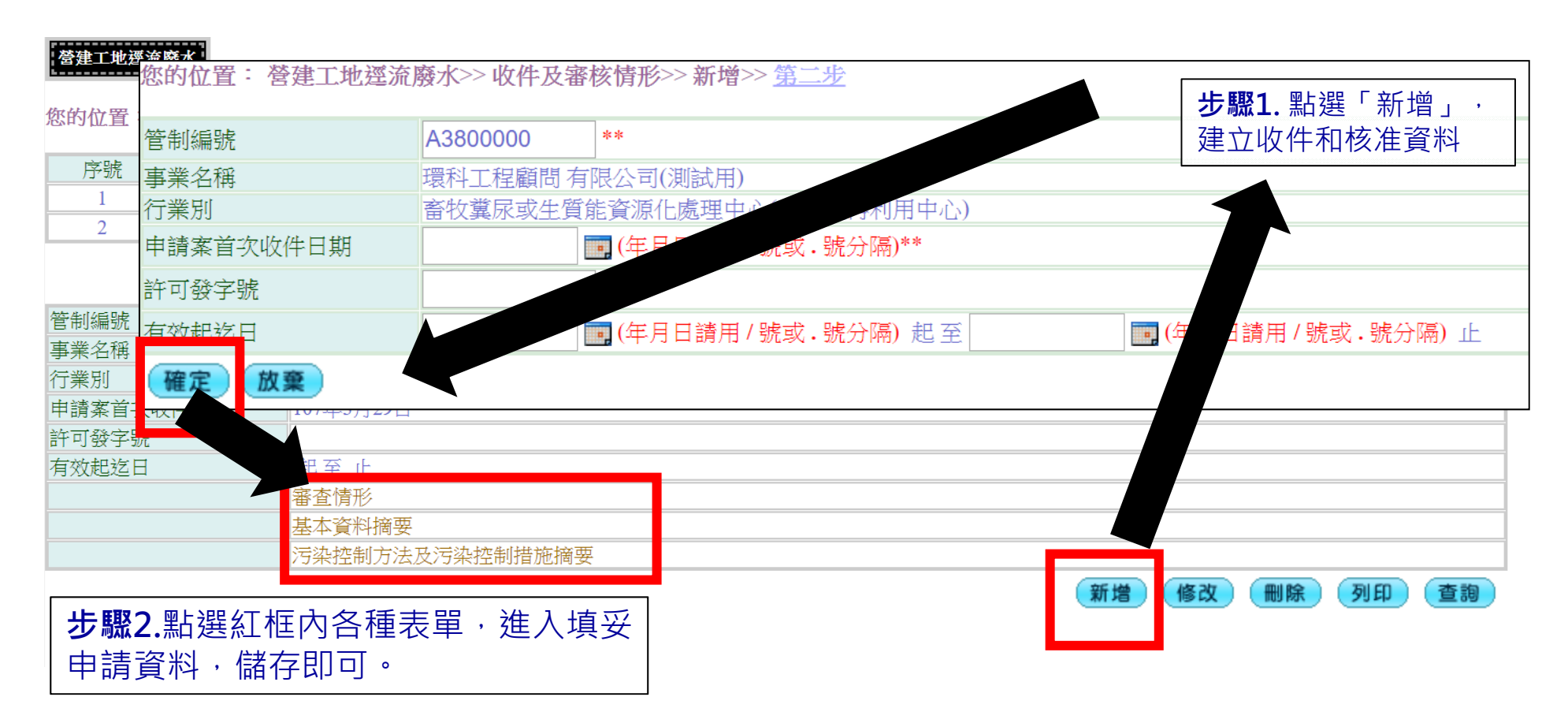

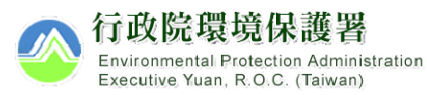

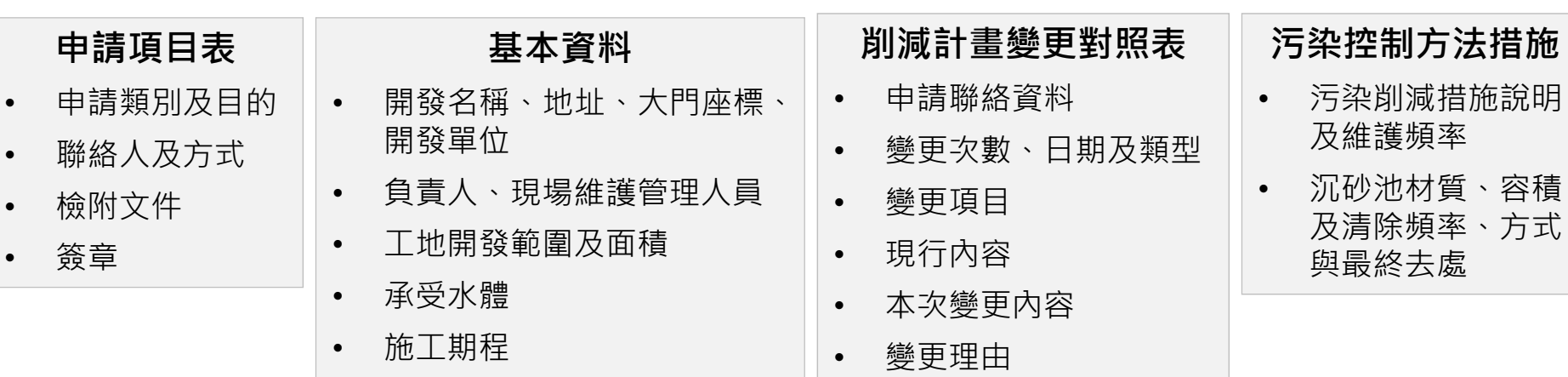

# **填寫說明**

•

環保經費

### **申請項目表(新申請)**

 $\Rightarrow$ 

 $\rightarrow$ 

新申請時,請勾選申請

請填入本開發案及營建工地逕 流廢水削減計畫業務之聯絡人

請填入本申請表代填表公司之 相關資料

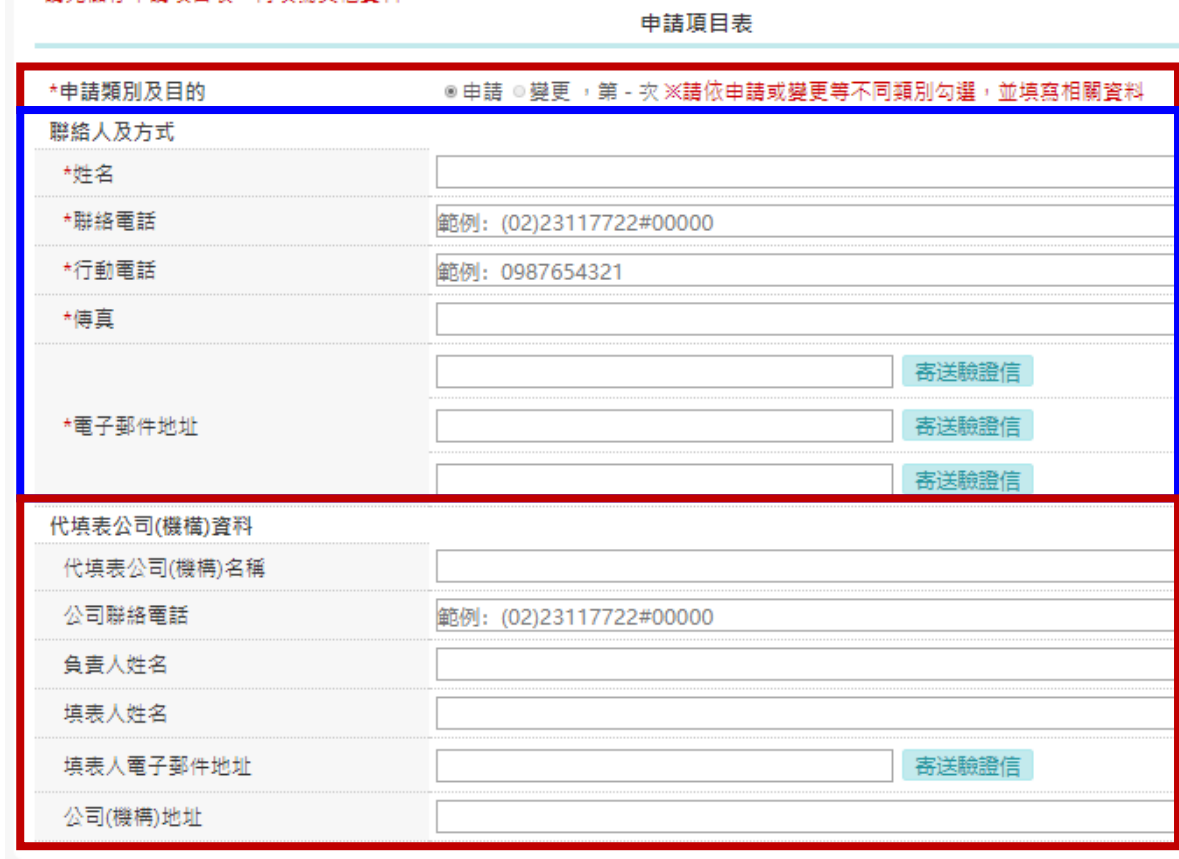

\*請先儲存由請頂日表,再掉查其他咨料。

### **申請項目表(變更)**

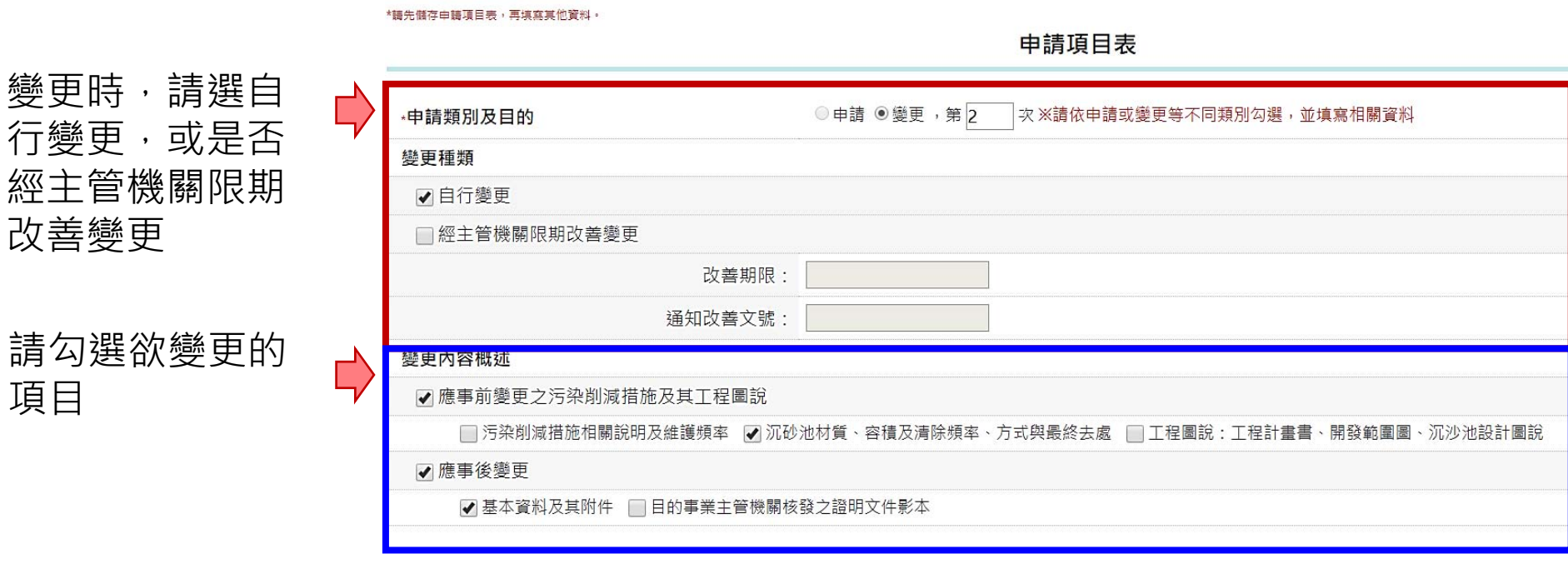

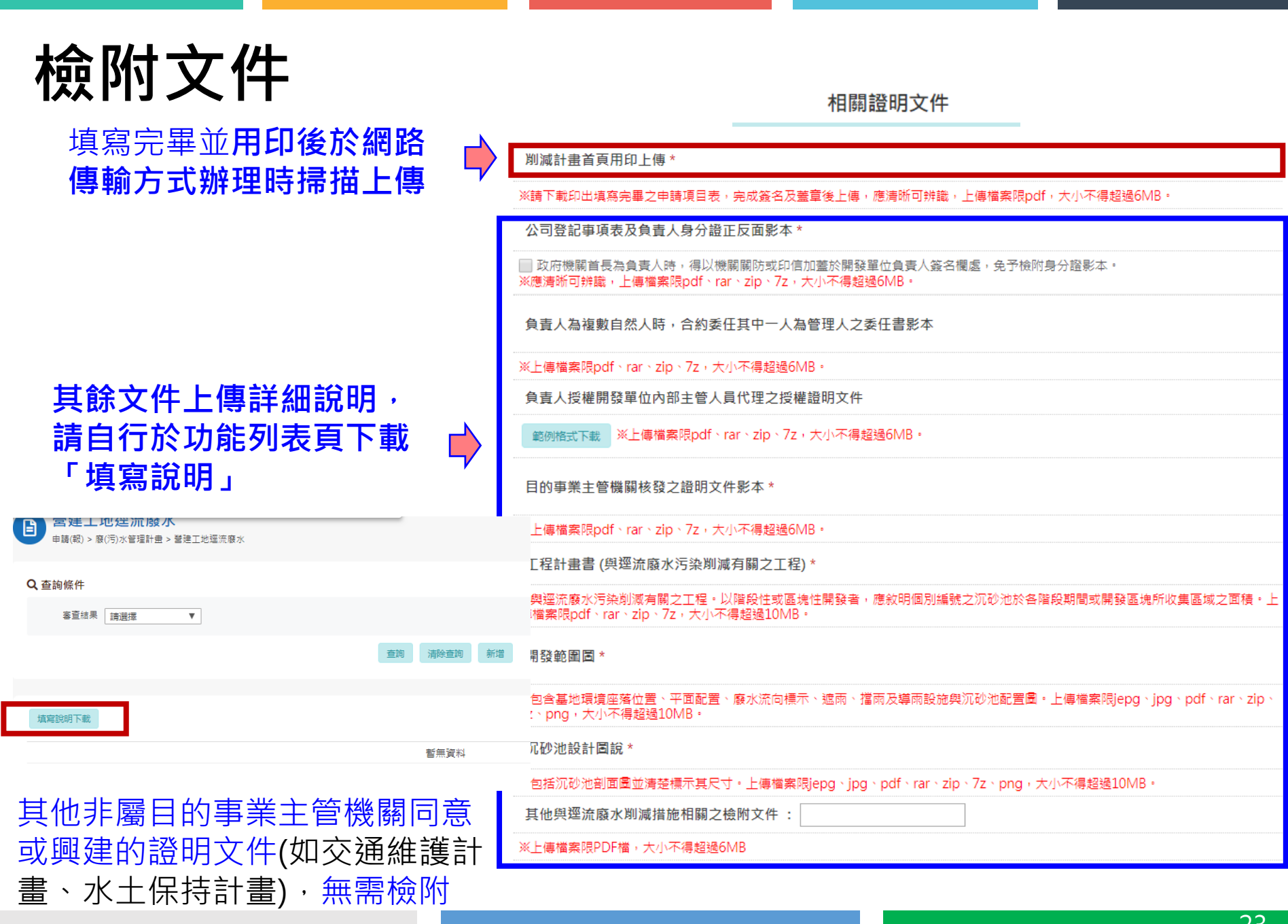

### **基本資料(1/3)**

參考環境影響評估法所規定之「開發行為應實施環境影響評估細目及範圍認定標準」填寫(如OO道路之 開發)

有地址者請優先填寫地址,無地址者則請填寫地號

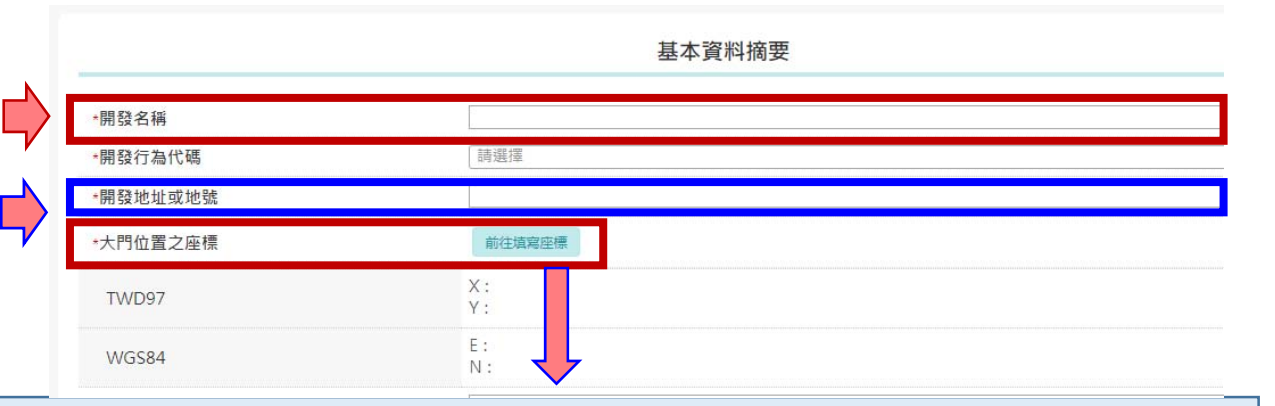

利用以下任何一種方式取得大門座標

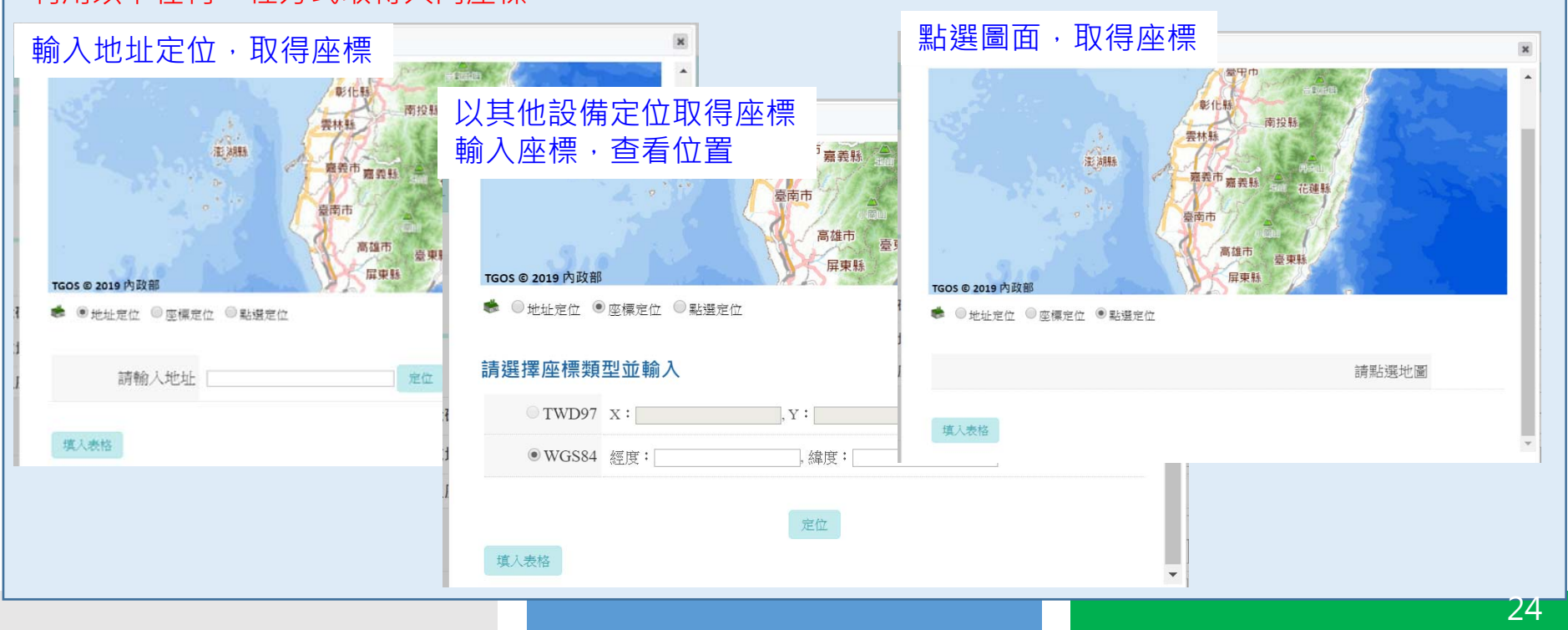

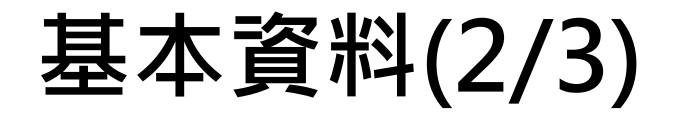

負責人係指政府興建工程編列 預算之政府機關或民間投資興 建公共工程之投資單位或其他 各類開發案件之工程起造人或 負責人

現場維護管理人員係指實 際負責該項現場維護管理 工作之主管或承辦人員

 $\Rightarrow$ 

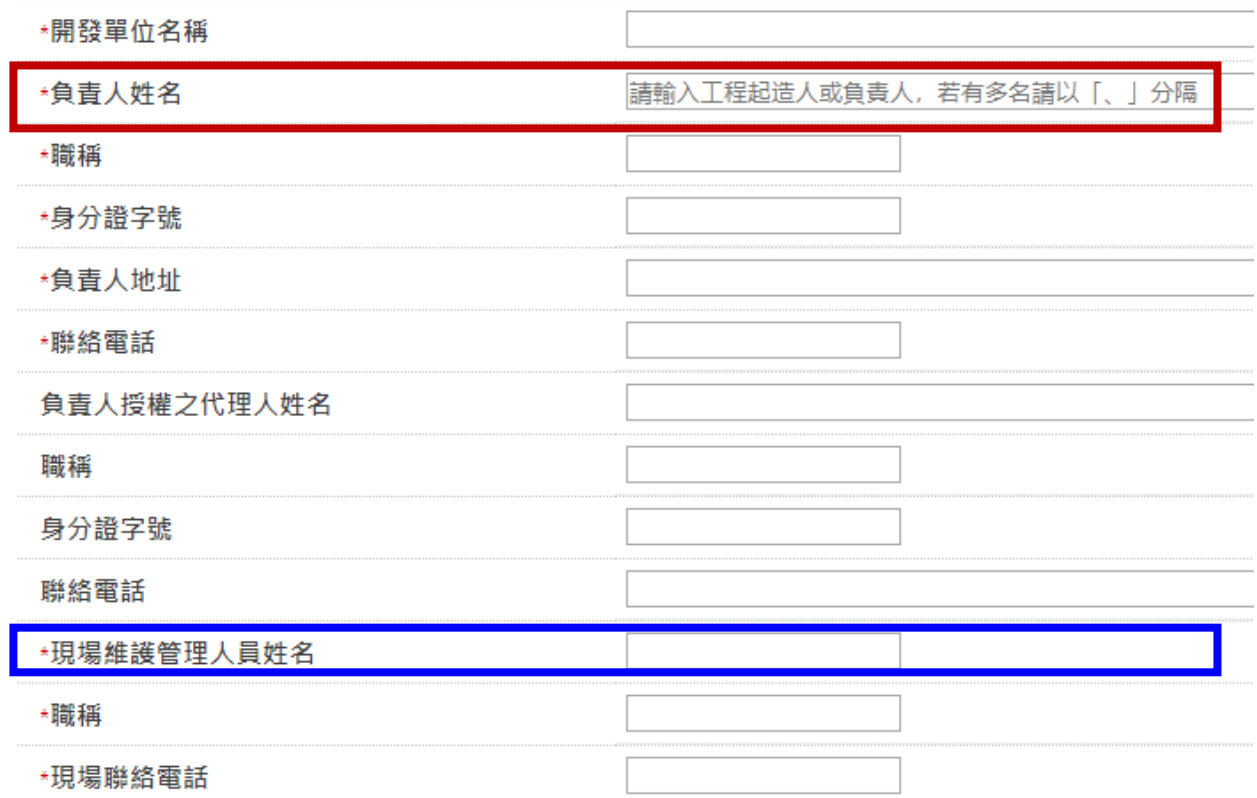

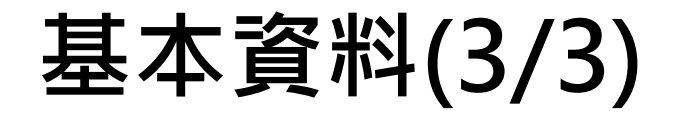

以建築執照或施工計畫書中所載資料為準,開發範圍概述請 填寫如:自○○縣○○市○○ 地號或○○鄉鎮鄰里至○○地 號或〇〇鄉鎮鄰里,約 公里 長或 公頃面積

請依開發行為逕流廢水所可能 排入之最終承受水體填寫

依目的事業主管機關(營建管  $\Rightarrow$ 理機關)核准之建築執照或施 工計畫書等工程文件填寫

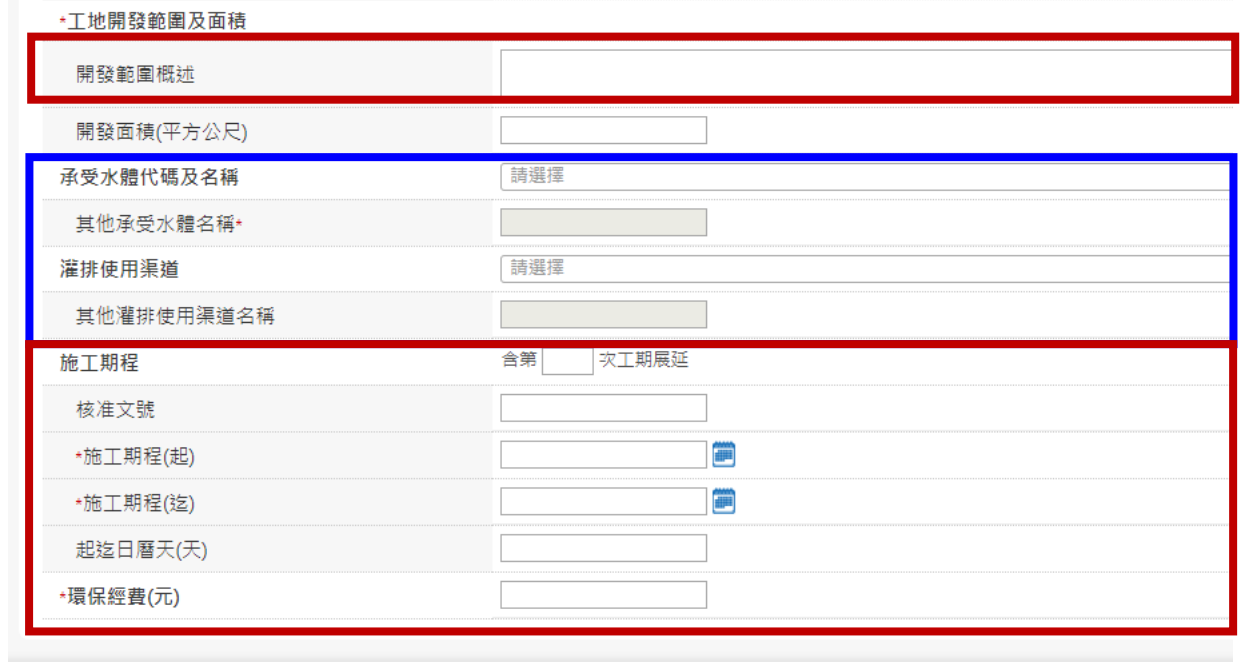

 $\equiv$ ◆ 清空 6 儲存 回列表

#### **污染控制方法及措施-污染削減措施說明及維護頻率**

- 1.可勾選項日, 若有選項以 外之其他設施,請就其**他** 所採取之設施具體敘明
- 2.遮雨或擋雨設施若無須設 置,應填寫原因(如設置有 困難,且已經主管機關同 意或工程範圍內未開挖或 未堆置等)。
- 3.應於開發範圍圖中標明設 施位置。

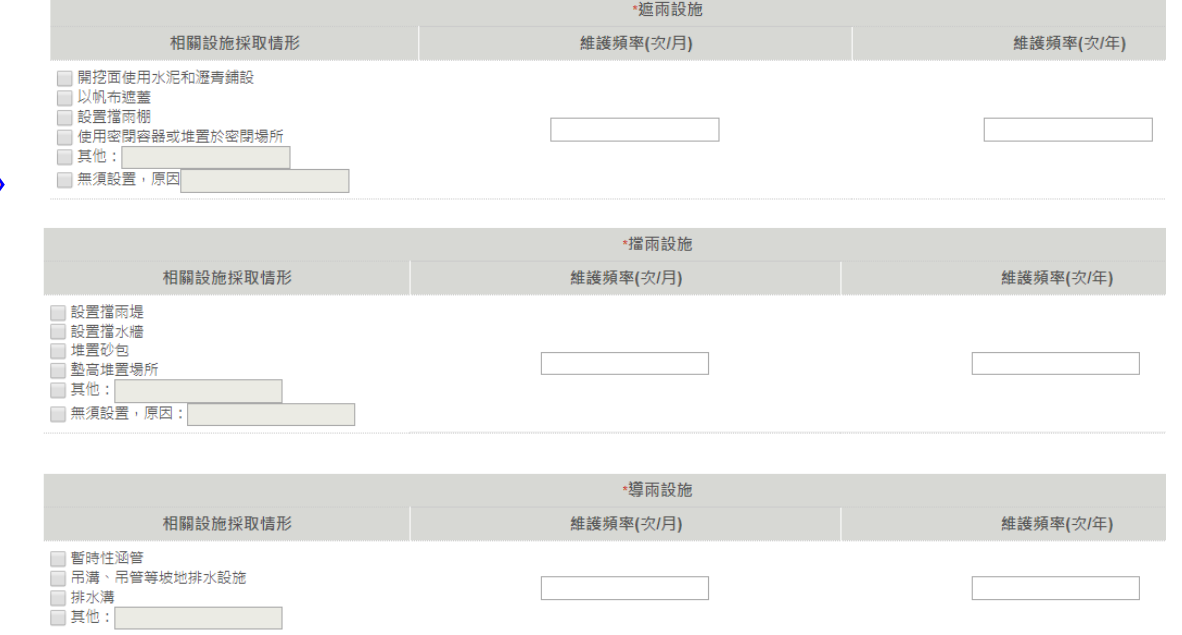

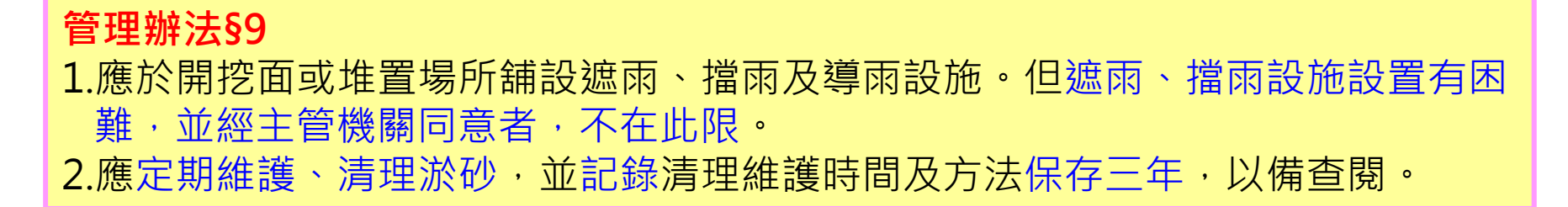

#### 污染削減措施相關說明及維護頻率

#### **污染控制方法及措施-沉砂池材質、容積及清除 頻率、方式與最終去處(1/2)**

- 1.收集區域面積填寫個別沉砂池逕流廢水收集區域之 開發面積(2以上沉砂池共 同收集同一區域而無法區分者以平均面積填寫)。
- 2.尺寸不包含槽壁及隔板厚 度(不規則形槽體填寫最大 之長、寬、有效水深)。
- 3.有效水深及有效容量填寫 設計值,並說明計算方式 及檢附設計圖說。沉砂池 之有效水深計算方式為可 收集廢(污)水最高水面 至底部沉砂區頂端之距離

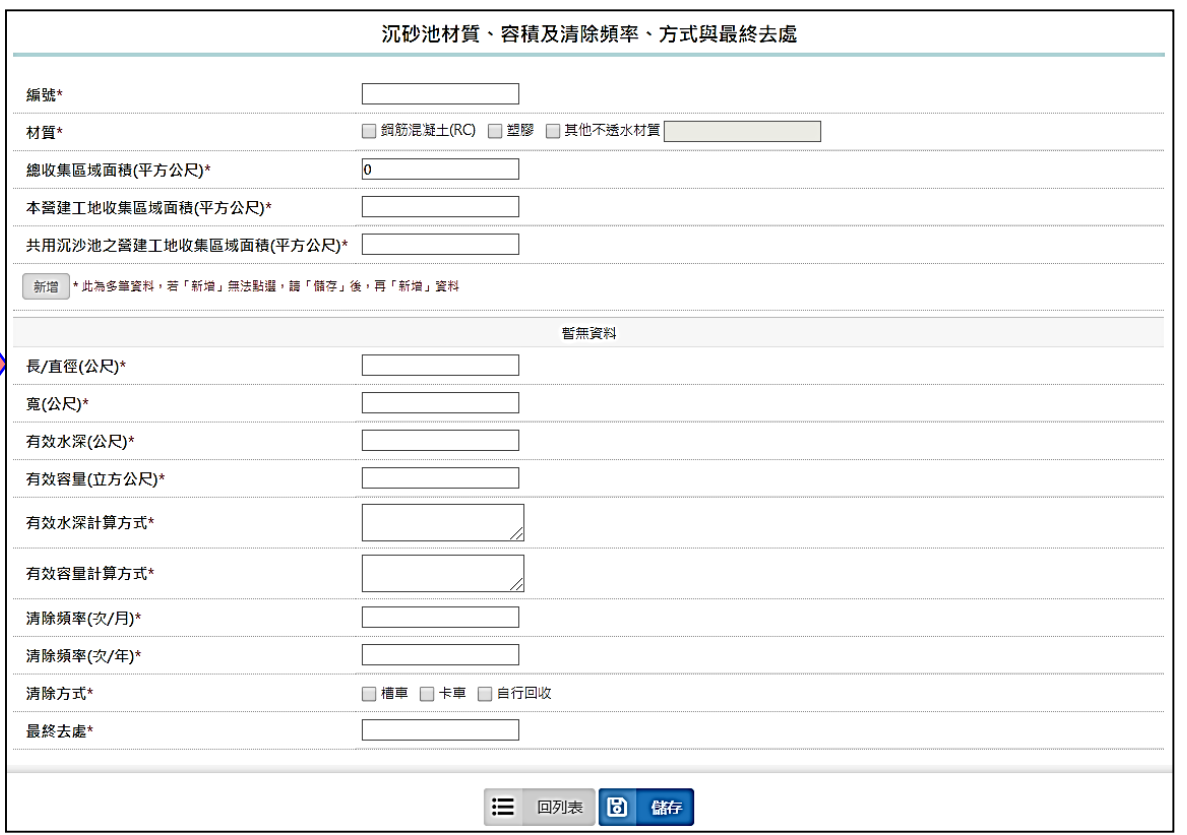

深度。

 **管理辦法§9**沉砂池應符合下列規定: 1.總設計容量應為工地或作業場所範圍總面積乘以0.025公尺以上。 2.非下雨期間最高液面距池頂高度應大於池深之1/2。 3.應採不透水材質。

#### **污染控制方法及措施-沉砂池材質、容積及清除 頻率、方式與最終去處(2/2)**

**有效水深及有效容量之計算**

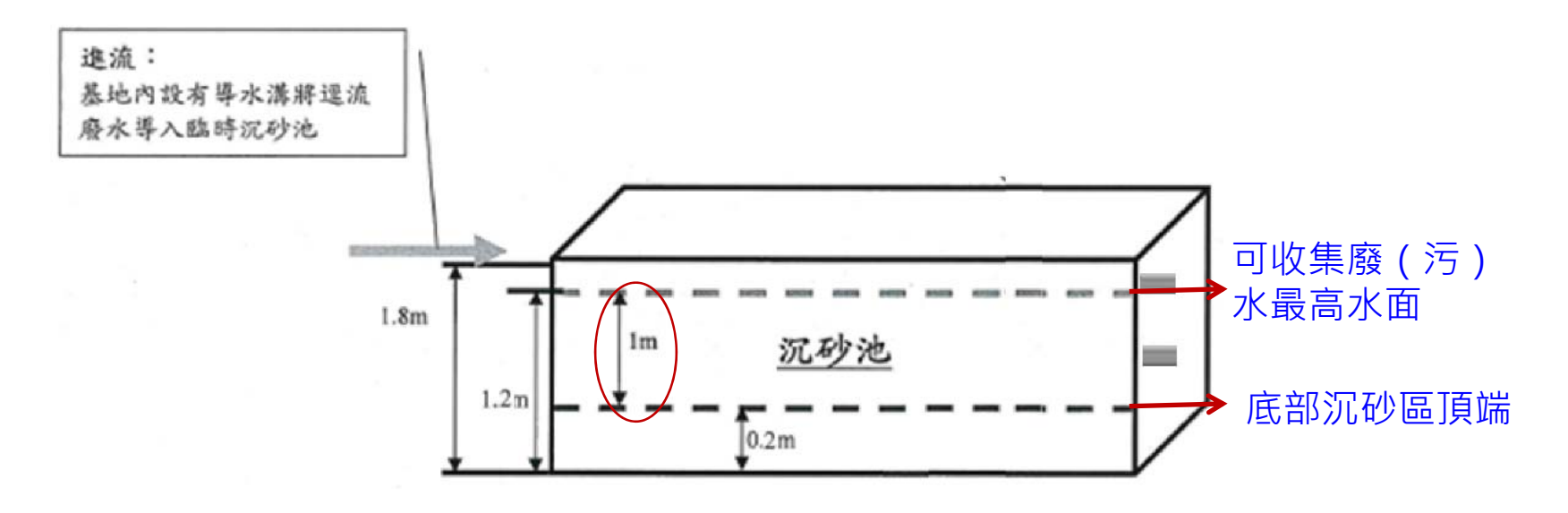

有效水深=1.2-0.2=1 有效容量=5(長)\*1(寬)\*1(有效水深)=5

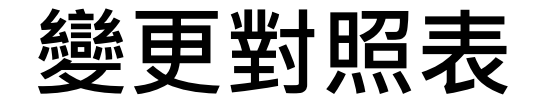

1.填寫變更內容對照表前,應先依預計變更之欄位,於申請項目表中,勾選變更項目。 2.系統會依照申請欄未填寫狀況,自動產出變更內容對照表。

3.申請者應完整填寫變更理由。

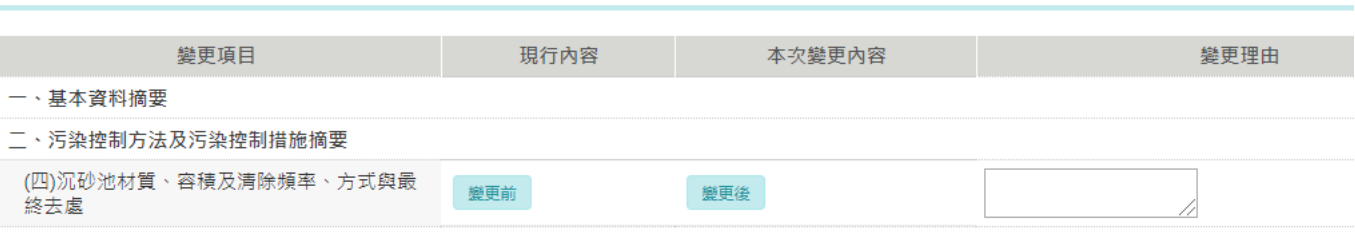

孿更對照表

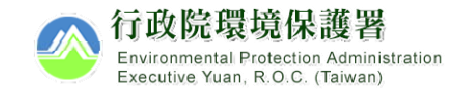

#### **案件種類及檢附文件組合表**

V:必須檢附 X:不需檢附 △:視情況檢附

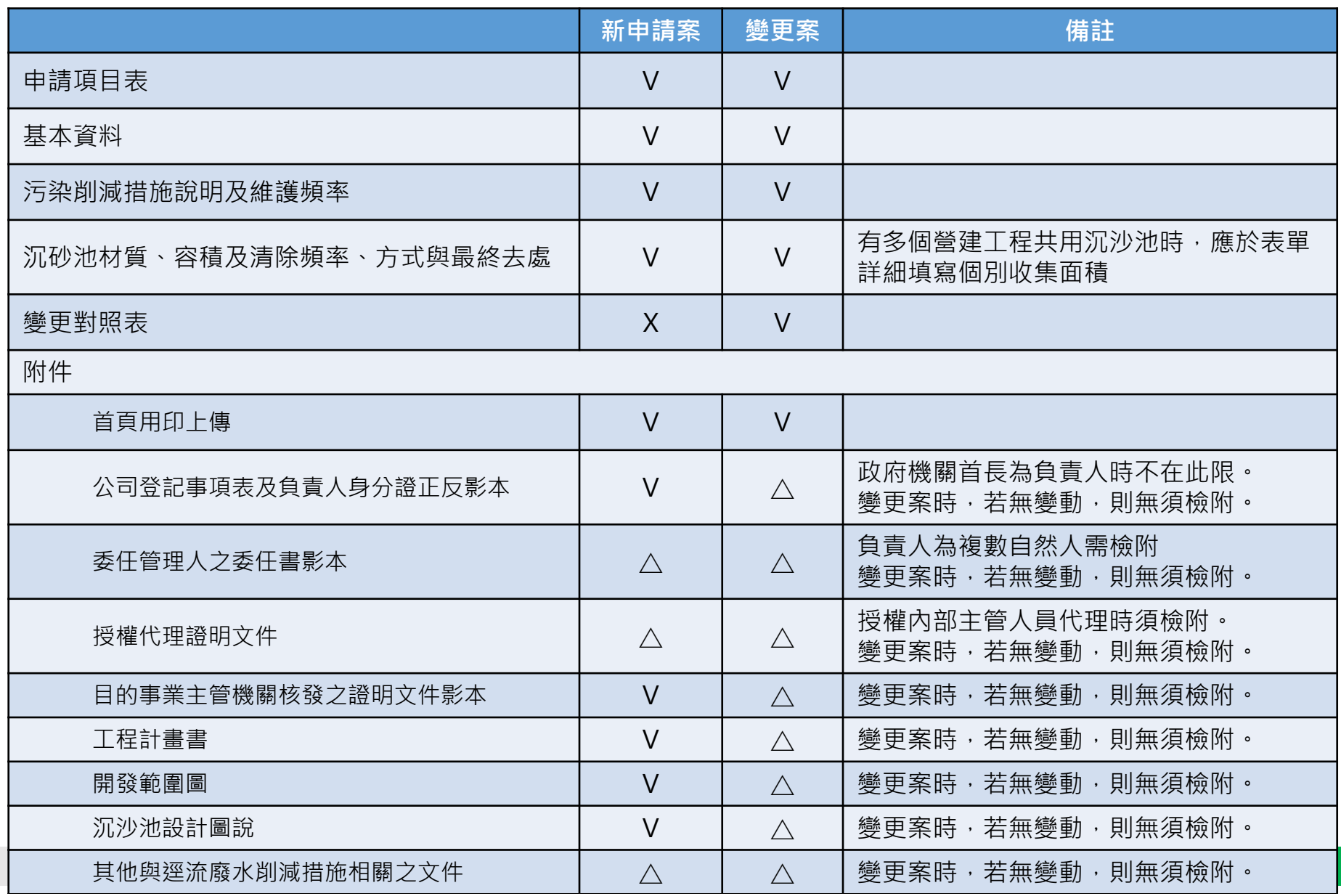

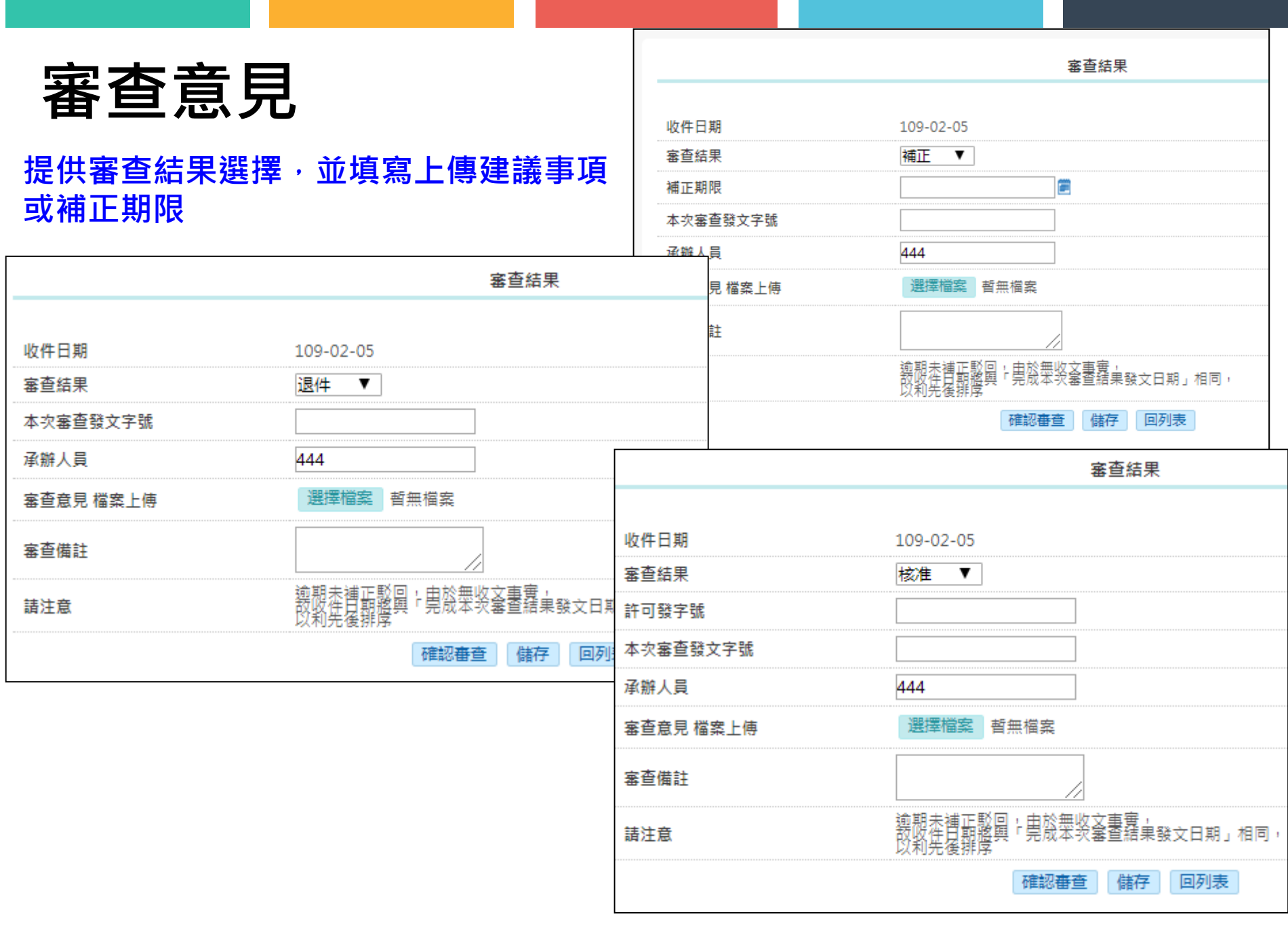

# **簡報結束 惠賜指教**